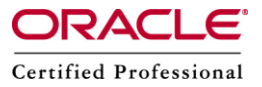

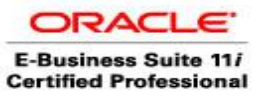

**Author –** *A.Kishore/Sachin http://appsdba.info*

# *Oracle Apps DBA- Hints*

## **How to change all Applications user passwords?**

In apps, there are times when we want to force all the application users to change their passwords.

In apps 11i, we have a concurrent request under System Administrator->

CP SQL\*Plus Expire FND\_USER Passwords

This concurrent request basically sets the fnd user.password date to null for all apps users. The users are thus prompted to change their passwords on next login.

#### **How to verify the operation of the oracle reports server for ebusiness Suites 11i?**

In Oracle Applications 11i, the simplest method to check if the Oracle Reports server is functional is that we need to "temporarily" enable the Oracle Reports Server diagnostic mode and bring up the "Environment" and "RWCGI Key Map" page via a web browser.

o Enable the Oracle Reports Server diagnostic mode.

We need to comment out any reference to the REPORTS60\_CGINODIAG and REPORTS60\_OWSNODIAG parameters from the following files:

\$APACHE\_TOP/Apache/conf/apps.conf \$FND\_TOP/resource/appsweb.cfg \$OAD\_TOP/admin/scripts//adrepctl.sh

Bounce the Oracle Reports server and the Apache (Web) server.

o Environment Check.

http://://rwcgi60/showenv?server=

o "RWCGI Key Map" Check. http://://rwcgi60/showmap?server=

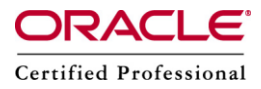

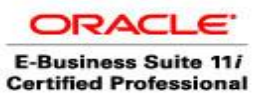

# **Author –** *A.Kishore/Sachin http://appsdba.info*

#### Lets take an example:

http://erp.com:8000/dev60cgi/rwcgi60/showenv?server=REP60\_VIS **Please note :** The host and port is the same used for Apps login, the Web / Apache node.

If the Oracle Reports server installed with Oracle Applications 11i ,it will display the "Environment" and "RWCGI Key Map" page via a web browser, please check with the application product group who owns the troubled report for any required setup at the application level.

If the Oracle Reports server installed with Oracle Applications 11i fails to display the "Environment" and "RWCGI Key Map" page via a web browser, please open a service request with the oracle support and upload a screen print of the error being encountered, and the following data:

- 1. Upload as a zip file with the following files.
- a. The Apps 8.0.6 \$TNS ADMIN/tnsnames.ora file.
- b. \$APACHE\_TOP/Apache/conf/apps.conf file
- c. \$ORACLE\_HOME/reports60/server/CGIcmd.dat
- d. \$ORACLE\_HOME/reports60/server/REP60\_.ora
- e. \$FND\_TOP/resource/appsweb.cfg
- f. \$OAD\_TOP/admin/scripts/adrepctl.sh
- (The exact adrepctl.sh file used to start the report server.)

2. Upload the report server's log files.

a. The Apps report server startup log file. The variable REPSRV\_LOG within the adrepctl.sh points to the log file.

b. The Oracle Reports server log file. \$ORACLE\_HOME/reports60/server/REP60\_.log

3. Is the report server currently running; Check the output of ps -ef | grep rwmt ?

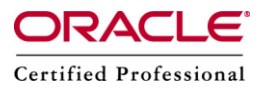

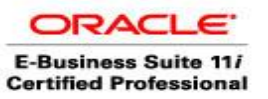

## **Author –** *A.Kishore/Sachin http://appsdba.info*

## **Applications Framework Processing in R12.**

The following are the steps to explain, how the JSP obtains the content from the Applications tables and uses information from the metadata dictionary to construct the HTML page.

- 1. AOL/J validates user access to the page.
- 2. The page definition (metadata UI definition) is loaded from the metadata repository on the database tier into the application tier.
- 3. The BC4J objects that contain the application logic and access the database are instantiated.
- 4. The Java Controller programmatically manipulates the page definition as necessary, based on dynamic UI rules.
- 5. UIX (HTML UI Generator) interprets the page definition, creates the corresponding HTML in accordance with UI standards, and sends the page to the browser.